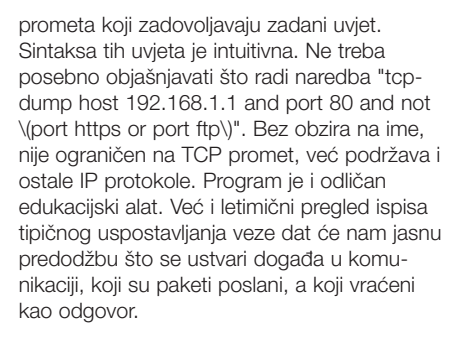

# Ethereal - detalji, detalji

Korak iznad njega su alati koji prikazuju potpuni promet, zajedno sa sadržajem paketa. Osim dijagnostike, mogu se koristiti i u nelegalne svrhe, kao i za narušavanje privatnosti. Ipak, pretpostavlja se da osobe kojoj je dana moć roota ima neki stupanj moralne odgovornosti. Ethereal je grafički program koji ispisuje baš sve podatke o paketu do kojih može doći, čime postaje kompletan mrežni dijagnostički alat. Pakete može i logički povezati, a ne samo sekvencijalno izbacivati kako mu pristižu, što je bitno za opterećene mreže. Iz tih paketa se onda rekonstruira tijek podataka kao tekst ili sirovi bitovi.

Moæe i uËitati prethodno snimljenu datoteku s prometom, što postaje osobito bitno kad se vidi koliko raznih mrežnih (pa i komercijalnih) programa slične namjene podržava. Vrlo su snažna i pravila za filtriranje, s većim brojem polja kao kriterija i bogatijom sintaksom, sve zapakirano u bogato grafičko sučelje. Postoji i tekstualni tethereal, iste namjene.

## Dsniff - leteće šifre

Set programa objedinjen pod nazivom dsniff teže ćemo nazvati edukacijskim. Iako ne sumnjamo da su nastali iz časnih namjera, već prvo pokretanje glavnog programa bez ikakvih parametara poËelo je ispisivati lozinke poslane POP3 protokolom (podržani su i ostali). Svrha ovog programa dakle nije testiranje mreže, već nelegalno skupljanje lozinki i sličnih podataka. Kao takvog ne bi ga ni spominjali, no u istom paketu postoje i drugi programi, također upitne legalnosti, no ipak korisniji.

Tcpkill "ubit" će trenutno aktivnu vezu prema nekom raËunalu (*tcpkill -9 host neki*host.com). Sintaksa pravila identična je onoj tcpdump alata, a broj oznaËava prioritet. To je vrlo korisno ako neko raËunalo pokrene velik prijenos podataka, onemogućivši tako rad drugima. Ako ne želimo biti toliko drastični,

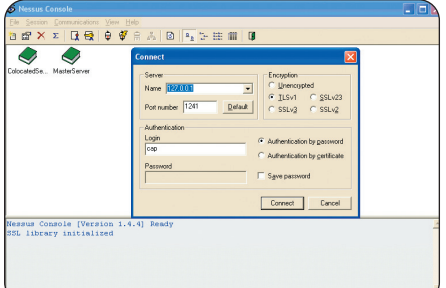

**A Klijentsko sučelje Nessusa postoji i za** Windows

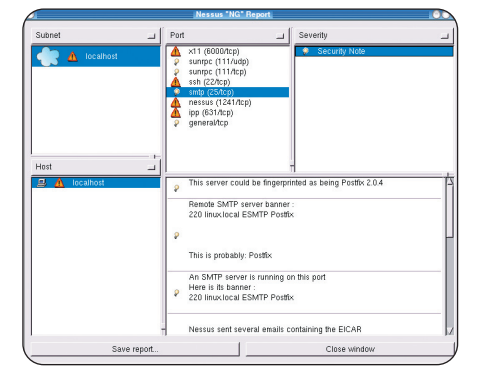

#### A Ako Nessus pronađe otvoreni port, odmah će nas upozoriti što se iza njega krije i koje bi probleme mogli imati s tim

možemo koristiti tcpnice koji će vezu samo usporiti. Primjer u kojem ćemo usporiti p2p programe je "tcpnice -n 20 port 6346 or port 6699".

Ono po Ëemu je ovaj program zaista opasan jest mogućnost dekodiranja SSH kriptirane veze. Dio dsniff kolekcije (Ëije ime iz razumljivih razloga ne navodimo) presrest će sav promet namijenjen udaljenom raËunalu, saËuvati ga i poslati dalje, zadržavajući nekriptiranu lozinku. Moæe vidjeti i bilo koju utipkanu naredbu ili prikaz ekrana. Ne moramo naglašavati koliko je ovo ozbiljno. No, korisniku će se možda pojaviti obavijest "Warning: Host identification has changed", ali nažalost često se ignorira (to ne mora uvijek biti znak tog programa). Također podržava samo danas manje korišten SSH1 protokol (prema *man* stranici programa, to je zato što je autora grizla savjest zbog puštanja nečeg takvog na svjetlo dana).

## Nessus - dobri duh

Osim nadzora prometa i Ëekanja da nas netko napadne, s vremena na vrijeme moramo i provjeriti je li neko raËunalo ranjivo, kako ne bi dozvolili da se napad zaista i dogodi. Programi koji to mogu saznati održavaju bazu

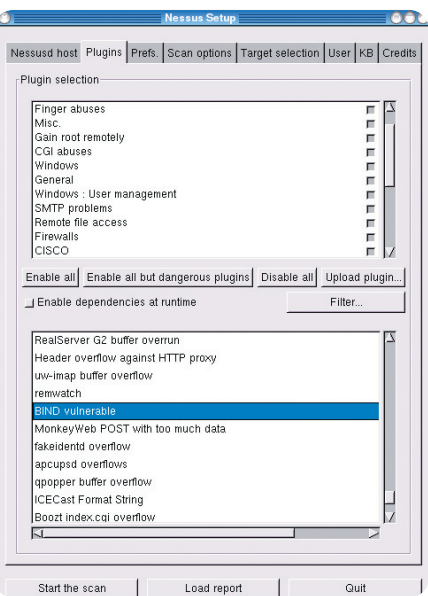

▲ Nessus ima velik broj *pluginova* za većinu otkrivenih sigurnosnih rupa

# open source

▲ Nadzor mreže u stvarnom vremenu dobiva se programom iptraf

poznatih problema provjeravajući svakog pojedinaËno spajanjem na ispitivano raËunalo. Po nekima najbolji, Nessus je jedan od takvih alata. U osnovi se sastoji od servera i klijenta kao grafiËkog suËelja, i to u Javi, GTK i Win32 izvedbi. Server se ne stavlja na ispitivano računalo, već na centralno koje će izvoditi same napade, a klijent je tek način njegova upravljanja. Tako se mogu održavati veći distribuirani sustavi, a svime se može upravljati jednim ili više klijenata. Velika mu je prednost što je vrlo ažuran; nove se informacije dodaju skoro na dnevnoj bazi.

Rad s njim vrlo je ugodan, bez nepreglednog broja opcija koje bi nas samo zbunjivale. Nakon završenog pregleda, osim što ćemo dobiti popis problema, saznat ćemo nešto više o njima, po čemu su problematični, te dobiti savjete kako ih i zakrpati.

Nije dovoljno jasno istaknuto u dokumentaciji, pa ćemo to mi učiniti: bitan korak instalacije serverske strane je i stvaranje korisnika - "nessus-adduser". Možda će biti potrebno stvoriti i licencu: nessus-mkcert. Daljnje korištenje vrlo je jednostavno.

### Nmap - referenca

Što bi mi bez starog znanca, nmapa, kojeg čak i Microsoft preporuča za kontrolu Windows raËunala (spomenuli su da je *open* source). U prošlom smo broju na praktičnom primjeru vidjeli kako možemo doznati popis otvorenih portova na raËunalu. Taj se posao može proširiti na cijele podmreže, a ako smo nadobudni, i na Ëitav Internet. Njime vrlo brzo moæemo otkriti koja su raËunala spojena na mreæu (*nmap -sP '192.168.0.\*'*), provjeriti vrstu i verziju operacijskog sustava (-O opcija), a i vrstu servisa na određenom portu (-sV). U radu se koristi raznim trikovima kako bi neopažen prošao kroz *firewalle* i razne gorespomenute sustave za detekciju. Može prikriti tragove (-d *decoy* opcija) kako bi se Ëinilo da zahtjev dolazi s raznih raËunala.

Sve ga to Ëini trenutno najpopularnijim alatom te namjene na Linuxu (a oËito - po Microsoftu - i šire). Iako neće pomagati savjetima kao Nessus, svoj će posao odraditi brzo i dobro.

Kako smo dosad u izgradnji sustava zaštite išli iznutra prema van, došli smo i do posljednjeg stupnja, potpune blokade, najisturenije dodirne toËke prema vanjskom svijetu - Linux firewalla. No, o toj opsežnoj temi sljedeći put.